#### Volume 4, Issue 1

# Winter 2016 Newsletter

#### LIBRARY LIAISON NEWS **Introducing the Library's New Online Catalog**

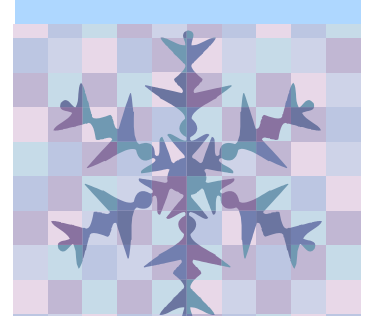

WorldCat Discovery is a powerful new system, providing access to a worldwide catalog of over 1.8 billion items. Replacing the Library's previous catalog, Discovery allows you to search global holdings in addition to items in the Boulder Labs Library. You can also search full-text journal articles. Use Discovery to:

- Search for print books, ebooks, journals, individual journal articles, audio, and video
- Filter searches by library, format, author, year, language, and topic
- Request an article or other loan item via ILLiad. One click will populate your ILLiad request form
- Place items on hold, and choose the date range in which you will need the item
- Manage your account: renew items, save lists of items, change your password, etc.
- Send citations via email or export to EndNote or RefWorks
- Use Advanced Search, which allows you to search specific indexes and databases, narrow by format, year, and more

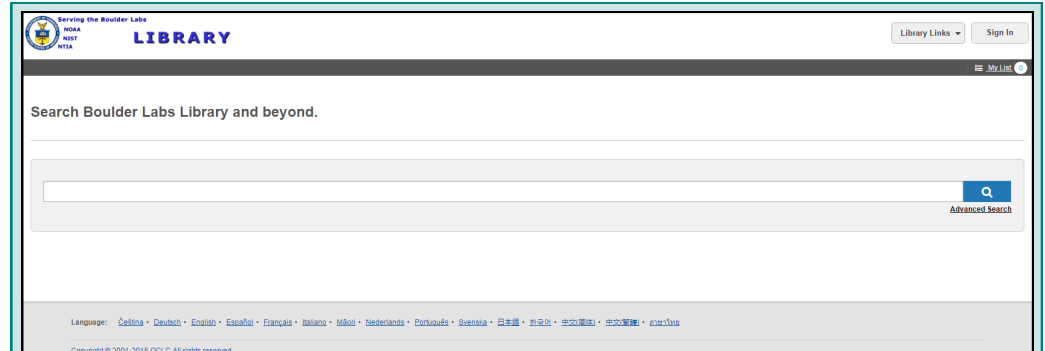

# **Getting started — Keyword Searching**

From the Library's Home Page, click "Catalog." Or bookmark this URL: <https://boulderlabslibrary.on.worldcat.org/discovery>

The default screen provides a single search box, which searches keywords across multiple fields including author, title, date, and subject. Results are ordered by relevancy with those records containing all of your search terms appearing before results containing only some of the keywords entered. The Boolean operators "AND," "OR," or "NOT" can be used to connect terms. Ensure the operators are capitalized, to distinguish them from casual use of these words. Truncation and wildcard symbols are also available, as follows:

- asterisk (\*) = 1 to 999 characters. For example, statistic\* will return statistics, or statistical
- question mark  $(?) = 0 9$  characters. For example, statistic? will return statistic, statistics, or statistical
- pound sign  $(\#)=1$  character. For example fib## optics will return fiber optics or fibre optics

**KILK イーコ ヴ ' Y Y O N ' L S I N O N I A ビーフ ビーク ー** ಳ **q**  $\blacktriangleleft$  $\bullet$ z Ē, **u** z  $\mathbf G$  $\frac{z}{z}$  $\sim$ ш **u** T B O U L D E R L A B S L I B R A R Y RY  $\blacktriangleleft$  $\alpha$  $\boldsymbol{\omega}$  $\overline{\phantom{0}}$ **S**  $\mathbf{m}$  $\blacktriangleleft$  $\overline{\phantom{a}}$  $\alpha$ ш 800LD

Library Liaison News ibrary Liaison News

### **Sign In**

Create your account to renew books and request items for hold or recall. Your username is the same as your Boulder Labs email address before the "@" sign, and you create your own password. If you have any problems with registration, contact a library staff member.

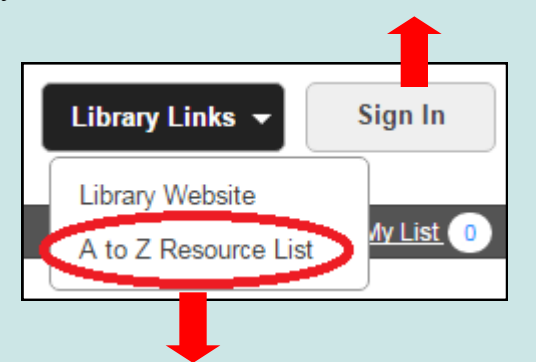

### **Library Links—A to Z Resource List**

Clicking the "Library Links" drop-down menu in the upper-right-hand corner of the page brings you the link for the Library's Home Page, and the A to Z Resource List. Search the list for Journals, journal articles, eBooks, and eBook chapters. You may also browse eJournals or eJournal collections. To search:

- For "Journals," enter beginning of title or ISSN
- For "Articles," best results are obtained using **Advanced Search,** not the A to Z list
- For "eBooks," type full title or ISBN
- For "eBooks Citation," enter additional fields such as author, chapter and series titles, date published, and page range

### **Advanced Search**

For a more complex search, click on "Advanced Search" at the bottom right of the Keyword Search box. You can select from a variety of fields, operators and limits to make your search as specific as possible. Drop-down boxes provide access to numerous search fields, including:

- Keyword
- Abstract
- Author or Author Phrase
- Publisher
- Subject or Subject Phrase
- Title or Title Phrase
- ISBN or ISSN

Use caution when searching using the phrase option (i.e. subject phrase, journal source; source phrase, title phrase), as these searches must match the entry exactly.

Additional search boxes can be added to further refine your search by clicking on "+ Add row." Rows are connected by choosing the Boolean Operators AND, OR, NOT from the drop-down menu. Truncation ("\*") and Wildcards ("?" or "#") can also be used to retrieve spelling variations. For more information on truncation see **Getting Started—Keyword Searching**  on page one.

Further limit your search by using the drop-down boxes for format, location, and/or entering a publication year.

Library Links  $\star$ 

Sian In

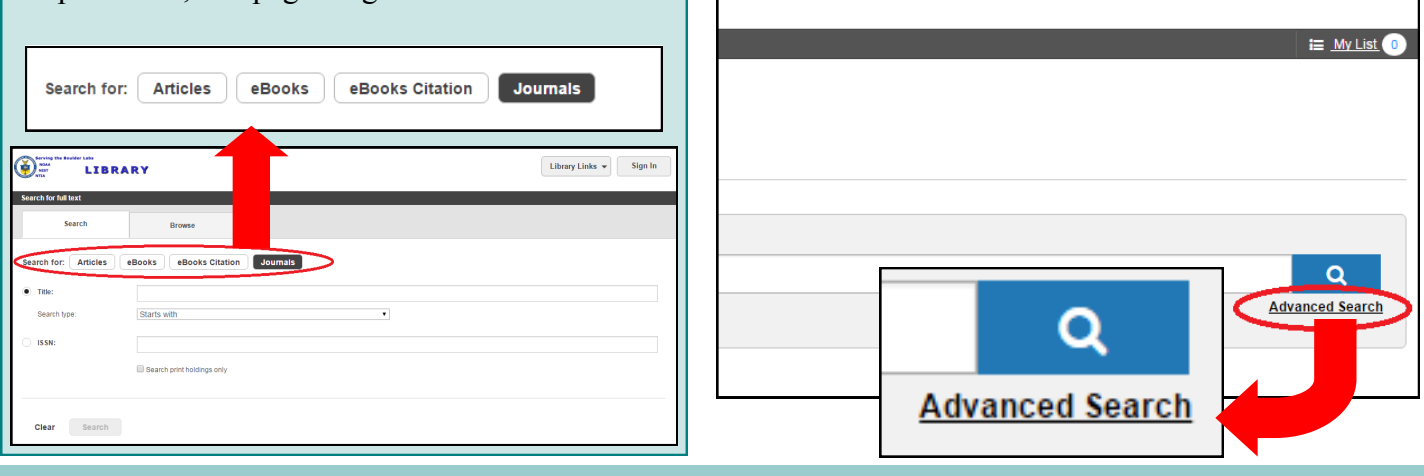

BOULDER LABS LIBRARY — SERVING NIST, NOAA, & NTIA

# Library Liaison News  $-$  V. 4, Issue  $1 -$  Winter 2016

#### **Results List**

Once you enter a search, the results list appears on the right side of screen. Items held by Boulder Labs Library appear at the top of the list. Results can be filtered using options in the left column. Each entry includes title, author(s), format, year, a link for other editions & formats, library holdings, and a "View online" icon if the full-text is available electronically. Clicking on the title will bring you to additional information including:

 A description that contains contents/summary, language, ISBN/ISSN, and/or subject headings

**O** Boulder Labs Library

0

**Place hold** 

- Availability/Holdings, where you will be able to place a hold or recall on items the library owns, or request via ILLiad those items not held by the library. Clicking on "place hold" or "recall" will prompt you to log into your library account Clicking on "request item" will take you to your ILLiad account
- Clicking on "View Filters" at the upper left-hand corner will bring you back to you results list with search filters on the left-handside.

# **Share & My List Icons**

The "Share" icon (top - with arrow) gives you the option to email the citation to yourself or another researcher, export to EndNote or Reference Manager, or copy and paste the URL into an email or other document.

The "Add to My List" icon (bottom - with  $+)$ allows you to create a temporary list of items that can be emailed or exported as a group. The list is accessible from the "My List" link below the "Sign In" button, and can be saved permanently once you sign into your account.

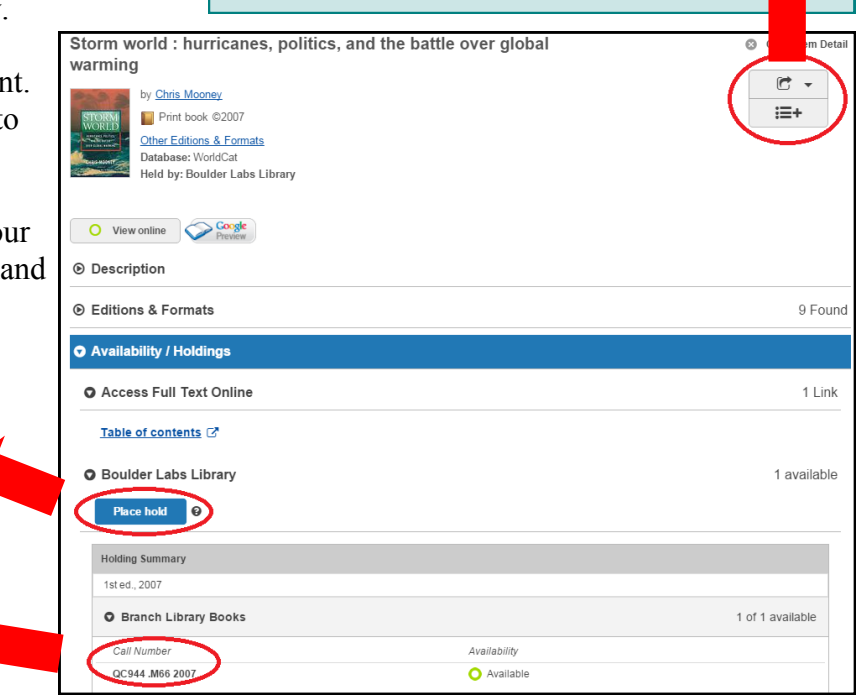

### **Request item via ILLiad from Discovery**

**O** Branch Library Books

Call Number

QC944.M66 2007

Look at the entry for the item you want. If the statement **Held by: Boulder Labs Library** does not appear, click on the item's title. Under **Availability**, click **Request Item**. The ILLiad logon screen will appear. Log in to ILLiad. The request form will automatically populate with the item's information:

- Author
- $\bullet$  Title
- Publisher & Date
- ISBN

In the Notes field, you may enter any additional information. Once you click the **Submit Information** button, your ILLiad request appears under **Requests In Process.** The Library staff will process your request.

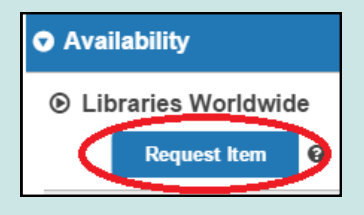

BOULDER LABS LIBRARY – SERVING NIST, NOAA, & NTIA

# Library Liaison News  $-$  V. 4, Issue  $1 -$  Winter 2016

### **Books for ITS.D**

#### **Print**

BF321 .G57 2013. **Focus: the hidden driver of excellence** / Daniel Goleman. ([More Info\)](http://www.harpercollins.com/books/9780062114860) 

HF5381 .S32 2013. **Promote yourself: the new rules for career success** / Dan Schawbel. 1st ed. [\(More](http://danschawbel.com/promote-yourself/)  [Info\)](http://danschawbel.com/promote-yourself/)

HF5718.22 .G35 2014. **Talk like TED: the 9 public speaking secrets of the world's top minds** / Carmine Gallo. ([More Info\)](http://us.macmillan.com/talkliketed/CarmineGallo)

P93.5 .E94 2014. **Presenting data effectively: communicating your findings for maximum impact** / Stephanie D. H. Evergreen. ([More Info\)](http://www.sagepub.com/books/Book239285)

PE1421 .P56 2014. **The sense of style: the thinking person's guide to writing in the 21st century!** / Steven Pinker. [\(More Info\)](http://www.penguinrandomhouse.com/books/310859/the-sense-of-style-by-steven-pinker/)

QA273 .B85 2014. **Data analysis: statistical and computational methods for scientists and engineers** / Siegmund Brandt ; translated by Glen Cowan. 4th ed. ([More Info\)](http://www.springer.com/physics/theoretical%2C+mathematical+%26+computational+physics/book/978-3-319-03761-5)

QA465 .G78 2014. **Measurement uncertainties in science and technology** / Michael Grabe. 2nd ed. ([More Info\)](http://www.springer.com/us/book/9783319048871)

TK5102.9 .V47 2014. **Foundations of signal processing** / Martin Vetterli, et. al. [\(More Info\)](http://www.cambridge.org/us/academic/subjects/engineering/communications-and-signal-processing/foundations-signal-processing?format=HB)

TK5103.48325 .R46 2014. **LTE standards** / Jean-Gabriel Remy, Charlotte Letamendia. ([More](http://www.wiley.com/WileyCDA/WileyTitle/productCd-1848215886.html)  [Info\)](http://www.wiley.com/WileyCDA/WileyTitle/productCd-1848215886.html)

TK7870 .N66 2014. **Introduction to instrumentation and measurements** / Robert B. Northrop. 3rd ed. ([More Info\)](http://www.crcpress.com/product/isbn/9781466596771)

#### **Locations** Main: Bldg. 1, 1200 / 303-497-3271 Branch: DSRC, 2C407 / 303-497-6742

**Hours** 8am-4:30pm Mon-Fri

#### **eBooks**

**Brief: make a bigger impact by saying less** / Joseph McCormack. 2014. (Full-[text Access\)](http://site.ebrary.com/lib/noaalabs/detail.action?docID=10833757)

**Clear and Concise: Become a Better Business Writer** / Susan McKerihan. 2015. (Full-[text Access\)](http://site.ebrary.com/lib/noaalabs/detail.action?docID=11016312)

**Getting started with data science: making sense of data**  with analytics / murtaza Haider. 2016. (Full-text Acces [requires registration via Books24x7\)](https://boulderlabslibrary.on.worldcat.org/oclc/933908683?databaseList=1697,638)

**Introduction to communication theory /** Martin S. Roden. 2014. (Full-[text Access\)](http://site.ebrary.com/lib/noaalabs/detail.action?docID=10996971&p00=introduction+communication+theory)

**Precision photoshop: creating powerful visual effects** / Lopsie Schwartz. 2014. (Full-[text Access\)](http://site.ebrary.com/lib/noaalabs/detail.action?docID=10949658&p00=precision+photoshop+creating+powerful)

**Predicting success: evidence-based strategies to hire the right people and build the best team** / David Lahey. 2014. (Full-[text Access\)](http://site.ebrary.com/lib/noaalabs/detail.action?docID=10940917)

**Professional wordpress: design and development, 3rd ed.** / Brad Williams, et. al. 2015. (Full-[text](https://boulderlabslibrary.on.worldcat.org/oclc/644267984?databaseList=1697,638)  [Access requires registration via Books24x7\)](https://boulderlabslibrary.on.worldcat.org/oclc/644267984?databaseList=1697,638)

**Speaking in public about science: a quick guide for the preparation of good lectures, seminars, and scientific presentations** / Ulysses Paulino Albequerque. 2014. (Full-[text Access\)](http://site.ebrary.com/lib/noaalabs/reader.action?docID=10885696)

**Recommend a book by emailing your request to:**  [mike.robinson@noaa.gov](mailto:mike.robinson@noaa.gov)

**Website** [http://library.bldrdoc.gov](http://library.bldrdoc.gov/)

**Reference/Inquiries** BoulderLabs.Ref@noaa.gov Liaison: [joan.s.segal@noaa.gov,](mailto:joan.s.segal@noaa.gov) x5550

BOULDER LABS LIBRARY - SERVING NIST, NOAA, & NTIA